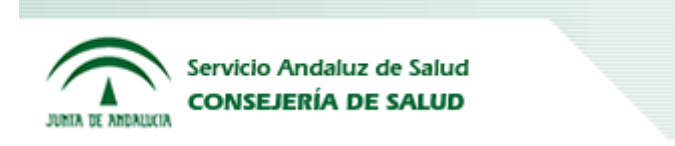

# **GUIA DE USUARIO EDI**

## Marzo 2014

## PARA INTERCAMBIO ELECTRONICO DE DATOS

## **SERVICIO ANDALUZ DE SALUD (SAS)**

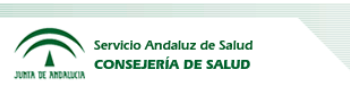

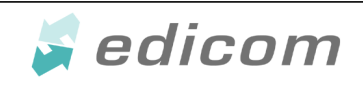

## **INDICE**

- **1. Objetivos de la guía de Usuario**
- **2. Primeros pasos en la comunicación**
- **3. Flujo de Mensajes utilizados por el SAS**
- **4. Implantación EDI: Pasos a Seguir**
- **5. Consideraciones generales en los mensajes**
- **6. Consideraciones especiales para los depósitos asistenciales**

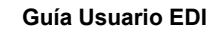

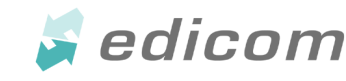

**Servicio Andaluz de Salud**

## **1.- Objetivos de la guía de usuario**

Servicio Andaluz de Salud **CONSEJERÍA DE SALUD** 

El objetivo principal de la presente Guía de Usuario EDI, para el intercambio electrónico de documentos comerciales con el SAS – SERVICIO ANDALUZ DE SALUD - es que sirva para aclarar todos los aspectos que intervienen en todas y cada una de las fases que se requieren para realizar los intercambios de forma eficiente.

Consideramos importante que con esta guía, identifiquen todas las áreas de nuestra organización que intervienen en las distintas operativas en cada momento. Igualmente deben estar claramente identificadas las áreas implicadas de sus organizaciones, para que el flujo de comunicación que se produce sea lo más efectivo posible.

Si por primera vez, van a utilizar el sistema EDI estándar, creemos conveniente informarles que la presente guía contiene aspectos técnicos, de comunicación, de mensajes EDI, por lo que las áreas informáticas de sus organizaciones, deben tener imprescindiblemente acceso a la misma.

En los puntos siguientes podrá encontrar información relacionada con los primeros pasos que se deben hacer para realizar la conexión EDI entre ustedes y nosotros, también podrá encontrar información relacionada con los diferentes documentos que comenzaremos a transmitirnos y el contenido de los mismos.

#### **2.- Primeros pasos en la comunicación.**

Para aquellos proveedores que sea la primera vez que vayan a utilizar el Sistema de Intercambio Electrónico de Datos es necesario que conozcan las partes implicadas en este sistema y los primeros pasos para entrar en esta área.

- Los Fabricantes, Distribuidores, Operadores logísticos y el Servicio Andaluz de Salud son los usuarios de este sistema electrónico de intercambio de datos.
- AECOC (Asociación Española de Codificación Comercial), que son los representantes de GS1 en España, al encargarse de:
	- Sistema de identificación GS1 (EAN/GTIN13, GS1 128, Data Matrix ) a partir de los cuales se posibilita la automatización de múltiples procesos, y es el vínculo de identificación del artículo en las transmisiones EDI
	- Adaptación de las distintas versiones de los mensajes estándares que se puede utilizar en los distintos sectores, en base a comités de trabajo, en el que participan usuarios representativos de toda la cadena logística, que contemplan necesidades comunes a todos.
- Proveedores de software, que aportan e implantan programas para poder realizar los intercambios y traducir los distintos mensajes.
- Redes de transmisión de datos que ponen su infraestructura para que se pueda producir la comunicación entre los distintos usuarios.
- Proveedores de software EDI: Proveen las soluciones tecnológicas que posibilitan las comunicaciones. Si usted no dispone de estos sistemas puede ponerse en contacto con nosotros a través de las personas de contacto relacionadas en el apartado 4.2.

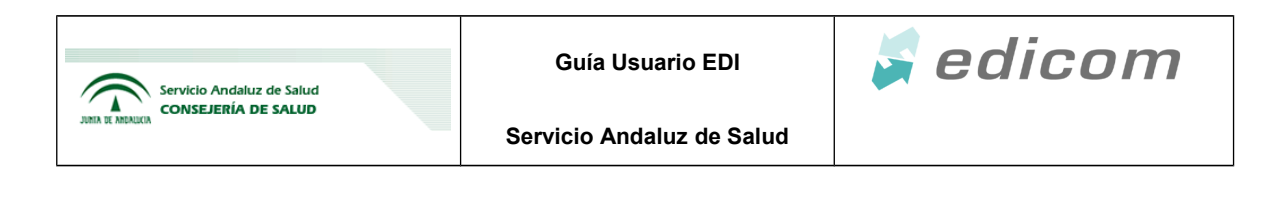

### **3.- Flujo de Mensajes utilizados por el SAS.**

A continuación detallaremos los mensajes EDI que se van a utilizar. Esta definición genérica le será muy útil a la hora de generar o interpretar los diferentes mensajes transmitidos

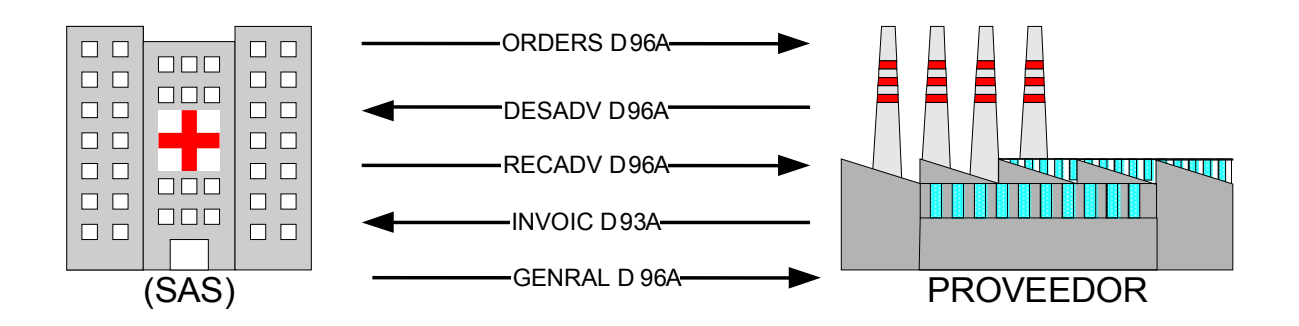

#### **El flujo de mensajes que intercambiará el SAS será el siguiente:**

- 1. El SAS enviará al proveedor los pedidos, mediante el mensaje **ORDERS D 96A**
- 2. El proveedor, preparará la mercancía y enviará uno o varios mensajes para avisar de la entrega/s de la misma mediante el mensaje **DESADV D 96A**
- 3. Cuando el SAS reciba la mercancía, una vez revisada, emitirá un mensaje **RECADV D 96A** por cada albarán, confirmando los artículos recibidos.
- 4. El proveedor, por último, tras haber recibido el RECADV D96A, enviará el mensaje **INVOIC D 93A**, factura de la mercancía servida.
- 5. El SAS, en el caso de que existan incidencias en la factura o albarán, las informará con el mensaje **GENRAL D96A** . Ver posibles mensajes de error en doc. anexo. *GENRAL\_MENSAJES DE ERROR EDI del SERVICIO ANDALUZ DE SALUD.*

#### **4.- Implantación EDI : Pasos a Seguir**

#### **4.1. Pasos a seguir**

A continuación se describen los pasos a seguir para la incorporación del Proveedor al intercambio vía EDI con el SERVICIO ANDALUZ DE SALUD (SAS). Para cualquier aclaración al respecto se encuentra a su disposición la información de contacto en el apartado 4.2.

1. Revisar lo siguiente:

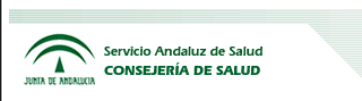

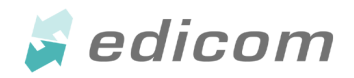

 - Que la información logística suministrada en el Banco de Bienes y Servicios esté depurada, es decir, sin errores y actualizada para todos sus productos. La información logística se gestiona en Web del SAS/Centro de empresas/Banco de Bienes y Servicios/Gestión de Códigos EAN (GTIN)

 - La información económica en SIGLO. Asimismo, se deben gestionar sus incidencias con las Plataformas Logísticas Sanitarias.

Las tarifas pueden ser consultadas en SIGLO a través de la Gestión de ofertas técnicas, información logística/económica Para facilitar el cumplimiento tienen disponible el informe de sus ofertas económicas en el Servicio de Intercambio de Ficheros.

2. Rellenar en el centro de empresas sus GLN indicando los puntos operacionales donde quieren recibir los documentos. Normalmente se indica el mismo en todos los puntos excepto cuando un documento ha de ser recibido por un tercero (ejemplo: operador logístico, ...) o se contemplan diferentes funciones en una misma compañía según funcionalidad del documento.

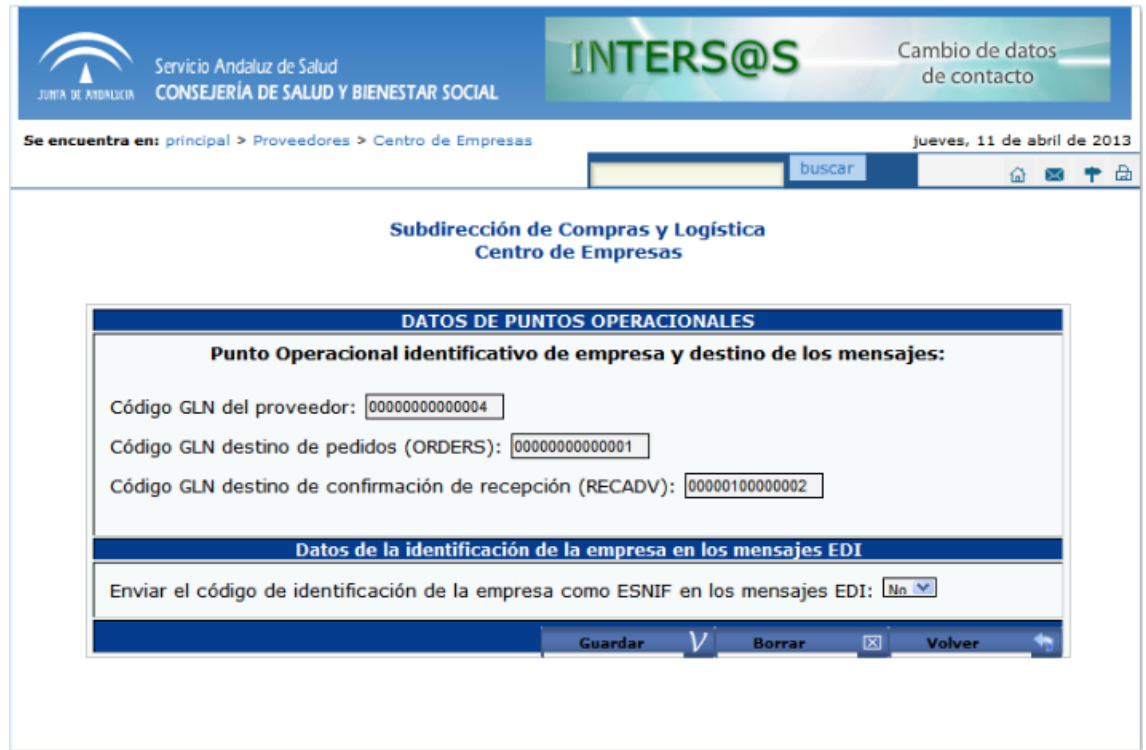

Por otro lado, en el apartado 4.4 de este documento, está a disposición del Proveedor la Estructura Administrativa del SAS.

3 Resolución de dudas y discrepancias acerca de la funcionalidad y los datos contenidos en los mensajes EDI.

4 Comunicar los datos relativos para establecer las comunicaciones EDI. El proveedor debe comunicar los datos relativos al método de comunicaciones.

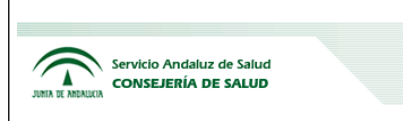

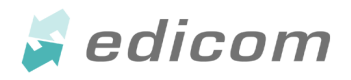

5 Plan de implantación: Acuerdo entre las partes implicadas para la implantación de los mensajes EDI, tanto para empezar en test de comunicaciones como en test funcional de los datos:

- 1. Test de las comunicaciones entre buzones EDI, una vez confirmada su disponibilidad.
- 2. Test del mensaje EDI y su contenido.
- 3. Validación y aceptación de las pruebas: una vez dada la aceptación del mensaje EDI por parte del SAS/PROVEEDOR, se acordará la fecha de 'Puesta en producción' a partir de la cual, todos los mensajes deberán intercambiarse vía EDI.
- 4. Puesta en producción: Los mensajes EDI pasan a ser enviados/recibidos desde el SAS/PROVEEDOR vía EDI, pudiendo remitirse por otros medios para discrepancias o modificaciones sobre el mismo.

#### **4.2. Personas de Contacto**

Se relacionan a continuación las personas a contactar:

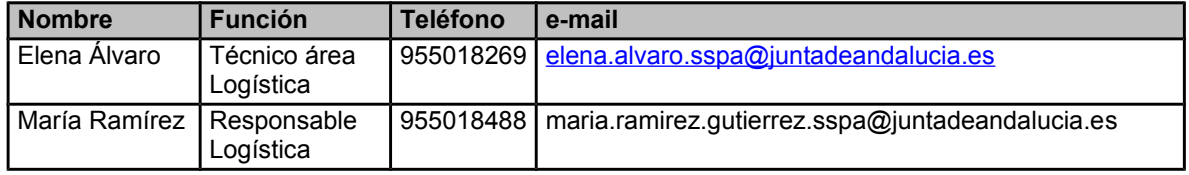

#### **4.3. Datos del buzón EDI de el SAS**

El SAS dispone de un buzón en la red de valor añadido SEDEB2B. En caso de ser requerido, este buzón podría interconectarse con buzones de otras redes de valor añadido.

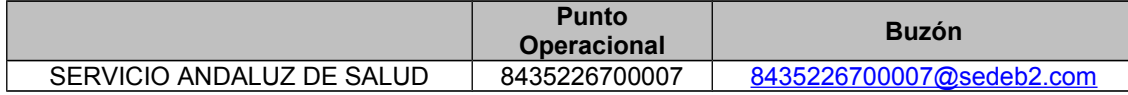

#### **4.4 Puntos operacionales y Estructuras administrativas del SAS**

Seguir la siguiente ruta:

Página web del Servicio Andaluz de Salud / SIGLO proveedores / Centro de empresas / Formación para empresas / Documentación

#### **5.- Consideraciones generales en los mensajes**

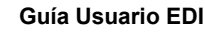

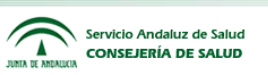

**Sedicom** 

 Si un pedido se generó en SIGLO como pedido EDI el resto de documentos relacionados irán por EDI, si se generó como no EDI, ningún documento relacionado debe ir por EDI.

#### **5.1 ORDERS**

En el segmento LIN del mensaje ORDERS se identificará el producto solicitado con el GTIN de la unidad de pedido. La cantidad pedida irá indicada en unidades de pedido. El precio irá indicado por unidad de pedido. Se completará el campo número de unidades de consumo en la unidad pedida.

Los precios serán con IVA o sin IVA según los contratos sean de la nueva ley o no.

En el caso de detectar el proveedor un error en precio, debe contactar con la plataforma para que anule el pedido en el sistema y genere un nuevo pedido.

Se podrán enviar cancelaciones y/o modificaciones del pedido en base a:

**Modificación de un pedido**: Se enviaría un ORDERS con las modificaciones oportunas y en la cabecera utilizaríamos el valor "4" en el DE 1225 del segmento BGM para comunicar que se trata de una modificación de un pedido anterior.

En caso de modificación, el pedido debe tener todas las líneas del pedido original para no confundirlo con la cancelación parcial. Aunque se parezca (y más aún a nivel de sistemas), no llega a ser la anulación de un pedido para enviar uno nuevo. No hay cambio de número de pedido.

**Cancelación total de un pedido**: Se enviaría un ORDERS exactamente igual al que se envió como pedido original cambiando únicamente el DE 1225 del segmento BGM, en el que indicaremos el valor "1" para comunicar de que se trata de una cancelación total. **Cancelación parcial de un pedido** (cancelación de líneas): Se seguirá lo mismo que en el caso de una modificación de pedido (valor "4" en el DE 1225 del segmento BGM). La modificación consistirá en eliminar las líneas que queramos cancelar.

Las líneas sólo deben ser modificadas/anuladas siempre que no haya DESADV recibido relativo a las mismas.

#### **5.2 DESADV**

Se recomienda el empleo con SSCC (matrícula del bulto).

El PPOO indicado será el de la entrega indicado en la tabla como RECADV/DESADV Un DESADV sólo debe hacer referencia a un ORDER.

Los pedidos se generarán por expediente pero se acepta la agrupación de pedidos por fecha y punto de entrega si cada pedido contenido tiene su SSCC y se agrupa en otra matrícula SSCC que debe estar en todos los DESADV de los pedidos contenidos. Para ello, el sistema debería contemplar la posibilidad de tener el mismo SSCC en varios DESADV.

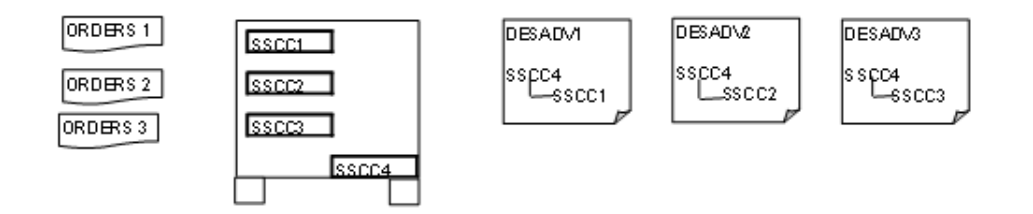

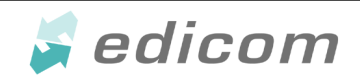

**Servicio Andaluz de Salud**

Cada línea enviada en el DESADV ha de tener referenciado el correspondiente nº de línea del articulo en el pedido previo.

*\*Actualmente y de forma transitoria para facilitar la implantación se permite el registro de entrada manual en caso de que llegue la mercancía antes que el DESADV, esto genera el RECADV haciendo referencia a las líneas generadas en el registro manual del albarán, no a las líneas del DESADV ya que no está en el sistema*

#### **5.3 RECADV**

Servicio Andaluz de Salud **CONSEJERÍA DE SALUD** 

Se emitirá en un plazo máximo de 72 horas laborables desde la recepción de la mercancía. Se usará el modelo "Foto Final": se enviará respuesta a todas las líneas (haya discrepancia o no)

#### **5.4 INVOIC**

El envío de mensajes INVOIC deben ser firmados digitalmente - factura digital -, pero actualmente es necesario también el envío del documento en papel .

Es obligatorio el número de confirmación de recepción en el campo "Referencias a otros documentos" en caso de factura, no siéndolo en caso de abono/note de crédito.

Para la representación numérica de importes y precios se seguirá la siguiente premisa obligatoriamente:

Para Importes finales e intermedios, se representara un máximo de 2 decimales

Para Precios unitarios se representará un máximo de 4 decimales.

En caso de nota de crédito o abono, siempre se hará referencia a la factura que se abona.

Solo se permite un abono por factura en cada mensaje. Puede quedar vacío sólo en caso de abonos que no estén relacionados con la rectificación por diferencias de cantidad de mercancía aceptada de una factura.

Se podrán conciliar facturas con cantidad de mercancía superior a la confirmación de recepción si la diferencia de importe que supone la diferencia de cantidad de mercancía se ha incluido en un abono recibido en SIGLO antes que la factura.

### **6.- Consideraciones especiales para depósitos asistenciales**

Circuito inicial:

La constitución de los depósitos implicará por parte de los centros el envío del pedido de constitución de los productos que se acuerde tener en consigna con el calificador "reponer pero no facturar (82E)".

El envío de la mercancía debe estar acompañada del envío del DESADV correspondiente. En este mensaje los campos fecha de caducidad y lote o número de serie son obligatorios

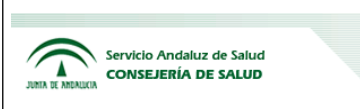

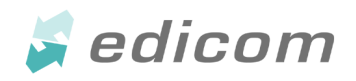

Para la información de la recepción de la mercancía se enviará un RECADV en el que solo se informará mediante el QTY+48 la cantidad recibida, no apareciendo la cantidad aceptada (QTY+194). No emitir factura tras la recepción de este RECADV sino a la recepción del que se informe de la cantidad aceptada que sí incluirá el QTY+194.

Con el uso habitual del material se generarán dos mensajes a la vez:

RECADV, donde indicará los datos del material implantado y cuyo número de documento debe incluirse en la factura. (INVOIC).Pedidos de reposición con el calificador "reponer pero no facturar (82E)". En el caso de que vaya a terminarse el depósito y así se haya marcado en SIGLO, no se debe generar el pedido de reposición.

Para la finalización del depósito, con el consumo del material no se emitiré pedido de reposición, sólo el RECADV.

Para la retirada final del deposito por el proveedor se emitirá un RECADV con el Motivo de Devolución.

Los depósitos de stock cero también serán gestionados por EDI.

Puesta en producción de cambios a corto/medio plazo:

*Octubre 2013:*

ORDERS e INVOIC: Se añade el tipo de descuento X40=Descuento por Real Decreto.

*Noviembre 2013:*

ORDERS: Se añade la fecha de entrega a nivel de linea para pedidos programados (un solo articulo con varias entregas).

ORDERS: Se añade el RFF+ALO a nivel de línea para poder indicar el Recadv al que se hace referencia en este

pedido de reposición de prótesis.

ORDERS: Se introduce la posiblidad de enviar modificaciones y cancelaciones de pedido. RECADV: Envío de dos RECADV en depósitos: Uno primero con la cantidad recibida al registrar la entrada, sólo informativo y otro al registrar el consumo con la cantidad aceptada para proceder a facturar

RECADV: Se incluye el calificador 29 en caso de estar completamente correcto el DESADV, este calificador no se enviara en RECADVs correspondientes a depositos.

#### Enero 2014

DESADV: Se puede utilizar la modificación del DESADV, mediante el DE 1225 del segmento BGM. BGM DE1225 = 5 Reemplaza un DESADV enviado anteriormente. Como cancela el anterior debe ir completo. Debe tener un nuevo número de referencia y debe hacerse referencia al mensaje al que está corrigiendo como en cualquier otro mensaje, RFF+AAK: nº de Desadv al que está cancelando.